## *Kodak* **Scan Station 100 Pre-installation Worksheet**

It is recommended that you fill out this worksheet *before* installing the *Kodak* Scan Station 100. You will need this information about your network to create an administrative configuration for your Scan Station using the Configuration Organizer (provided with the Scan Station) and to complete the installation. Research any information you are unsure of before creating the administrative configuration file. If you have trouble filling out this worksheet, see the person who manages your network.

NOTE: This installation shows what you will need to install the Scan Station as of the date of this document. As we improve our products from time to time, check the Kodak website (http://www.Kodak.com/go/disupport) for the latest version.

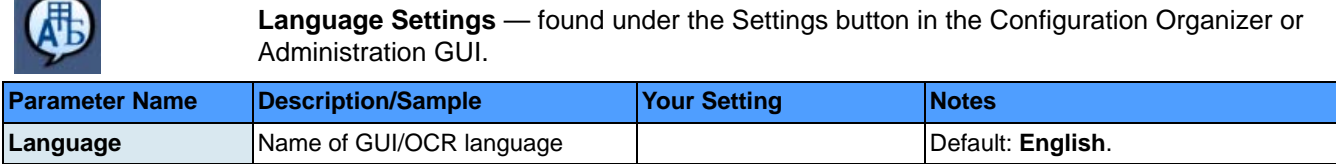

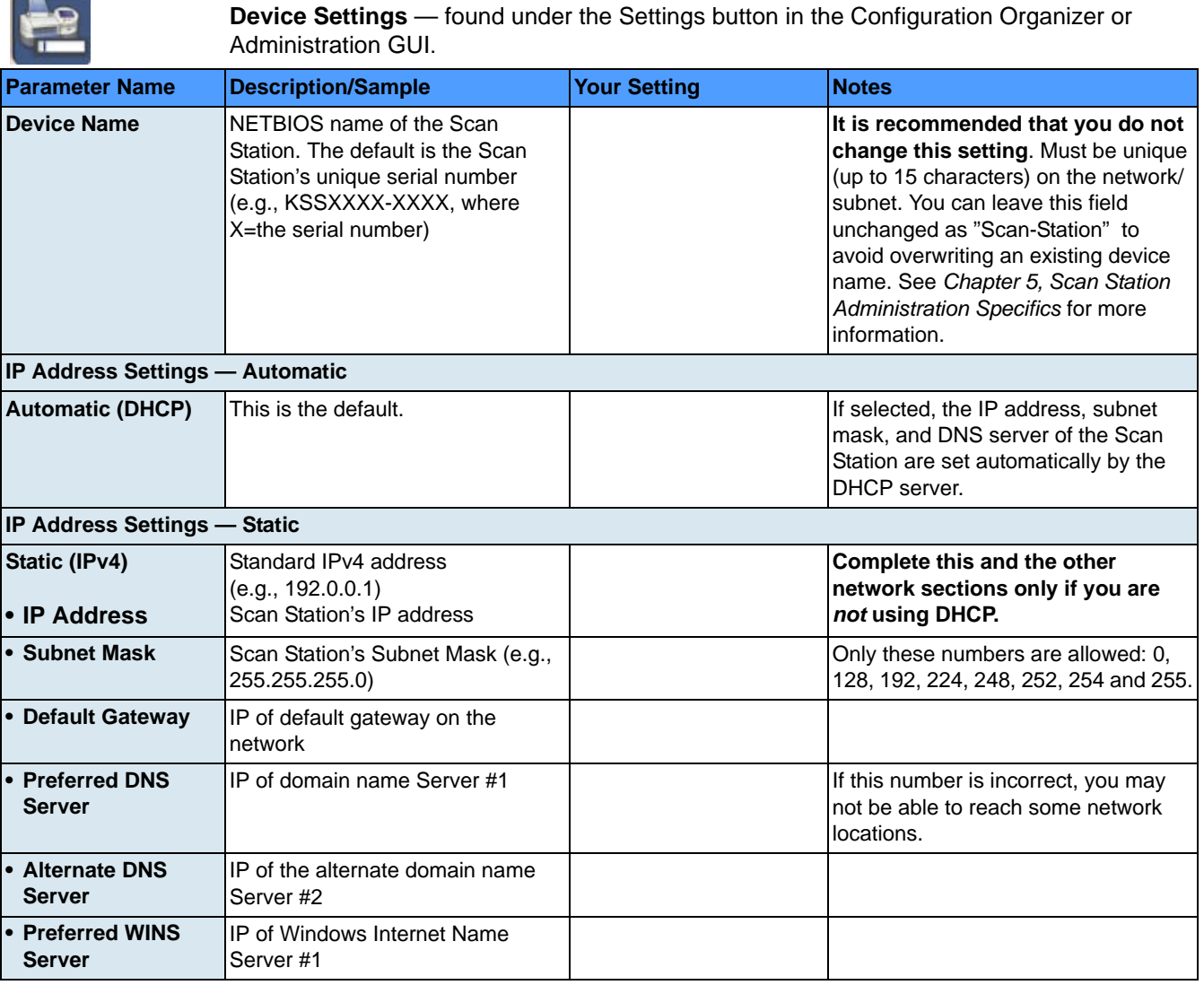

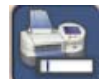

**Device Settings (continued)** — found under the Settings button in the Configuration Organizer or Administration GUI.

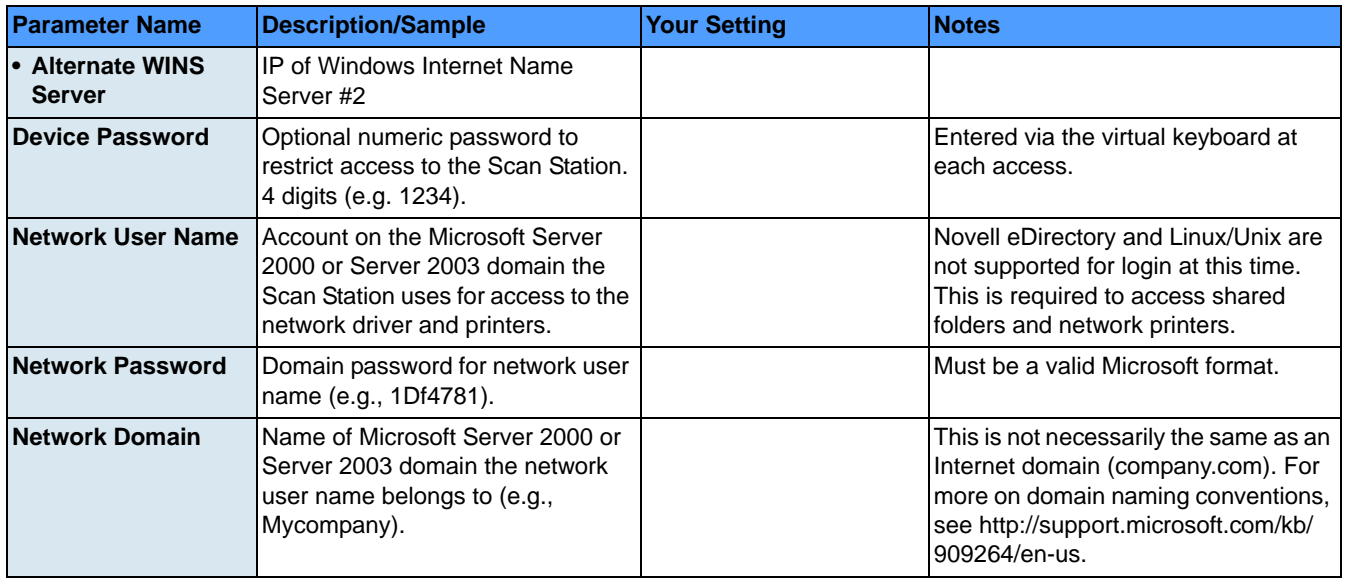

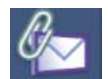

**Email Server Settings** — found under the Settings button in the Configuration Organizer or Administration GUI.

| <b>Parameter Name</b>                    | <b>Description/Sample</b>                                                                                                    | <b>Your Setting</b> | <b>Notes</b>                                                                                                    |
|------------------------------------------|----------------------------------------------------------------------------------------------------|---------------------|----------------------------------------------------------------------------------------------------|
| <b>SMTP Settings</b>                     |                                                                                                    |                     |                                                                                                    |
| • Server Address                         | Fully qualified domain name or<br>IPv4 address of the SMTP server<br>(e.g., smtp-server.<br>company.com or 192.0.0.1).                                                     |                     | Use IPv4 to eliminate any DNS issues<br>when troubleshooting.                                                                           |
| • Credentials                            | User name, password and network<br>domain. Required to access the<br>SMTP server.                                                                                          |                     | Required for authenticated SMTP.<br>NOTE: This is not necessarily the<br>same as the credentials defined<br>under Device Settings.      |
| $\bullet$ Port                           | Default: 25                                                                                                    |                     | Only change if your email server<br>communicates on an IP port that is<br>not Port 25.                                                  |
| $\cdot$ SSL                              | Secure Socket Layer                                                                                                    |                     | Typically unchecked. Check only if<br>you are sure your email server<br>requires it.                                                    |
| <b>LDAP Settings</b>                     |                                                                                                    |                     |                                                                                                    |
| • Server Address                         | Fully qualified domain name or<br>IPv4 address of the LDAP server<br>(e.g., Idap-server.<br>company.com or 192.0.0.1).                                                     |                     | Use IPv4 to eliminate any DNS issues<br>when troubleshooting.                                                                           |
| • Credentials                            | User name, password and network<br>domain. Required to access the<br>LDAP server.                                                                                          |                     | Required for authenticated LDAP.<br>NOTE: This is not necessarily the<br>same as the credentials defined<br>under Device Settings.      |
| $\bullet$ Port                           | Default: 389                                                                                                    |                     | Only change if your LDAP server<br>communicates on an IP port that is<br>not Port 389.                                                  |
| • Base DN                                | <b>Base Distinguished Name</b>                                                                                                    |                     | Contact your corporate LAN<br>administrator for more details on this<br>setting.                                                        |
| • Common Name<br>Tag                     | Default: cn                                                                                                    |                     | Contact your corporate LAN<br>administrator for more details on this<br>setting.                                                        |
| • Email Address<br>Tag                   | Default: email                                                                                                    |                     | Contact your corporate LAN<br>administrator for more details on this<br>setting.                                                        |
| <b>Return Email</b><br><b>Address</b>    | This is the address that bounced<br>emails are returned to (e.g.,<br>bounce@company.com). This<br>address will also appear as the<br>"From" address when sending<br>email. |                     | Select a person who will receive<br>notification that an email address<br>could not be reached.                                         |
| <b>Maximum</b><br><b>Attachment Size</b> | 1-99 MB<br>Default: 10 MB                                                                                                    |                     | Email operations that create files<br>larger than this will fail. This should<br>match the limitations defined by<br>your email server. |
| <b>Custom Email</b><br>Addresses         | Enables/disables the custom Email<br>address option, allowing the entry<br>of email addresses that do not<br>appear in your address book.                                  |                     | Typically enabled; may be disabled in<br>more secure environments.                                                                      |

Free Manuals Download Website [http://myh66.com](http://myh66.com/) [http://usermanuals.us](http://usermanuals.us/) [http://www.somanuals.com](http://www.somanuals.com/) [http://www.4manuals.cc](http://www.4manuals.cc/) [http://www.manual-lib.com](http://www.manual-lib.com/) [http://www.404manual.com](http://www.404manual.com/) [http://www.luxmanual.com](http://www.luxmanual.com/) [http://aubethermostatmanual.com](http://aubethermostatmanual.com/) Golf course search by state [http://golfingnear.com](http://www.golfingnear.com/)

Email search by domain

[http://emailbydomain.com](http://emailbydomain.com/) Auto manuals search

[http://auto.somanuals.com](http://auto.somanuals.com/) TV manuals search

[http://tv.somanuals.com](http://tv.somanuals.com/)